# Latitude 15

3000 Series

# Quick Start Guide

快速入门指南 快速入門指南 빠른 시작 안내서

# 1 Connect the power adapter and press the power button

连接电源适配器并按下电源按钮 連接電源轉接器然後按下電源按鈕 電源アダプタを接続し、電源ボタンを押す 전원 어댑터를 연결하고 전원 버튼을 누릅니다

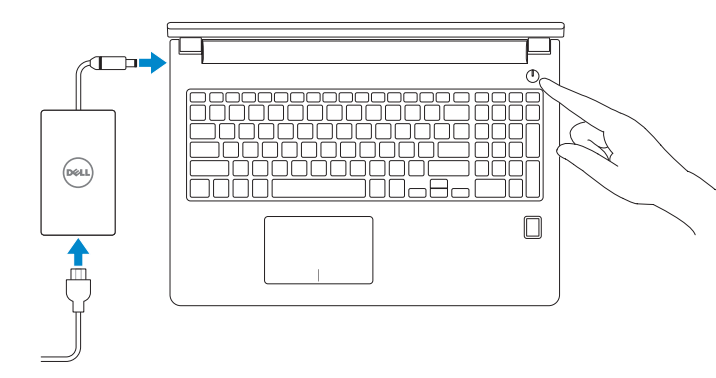

# 2 Finish operating system setup

完成操作系统设置 | 完成作業系統設定 オペレーティングシステムのセットアップを終了する | 운영 체제 설치 완료

#### $\mathbb Z$  NOTE: If you are connecting to a secured wireless network, enter the password for the wireless network access when prompted.

Enable security and updates

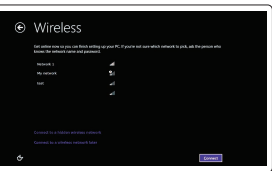

#### 启用安全和更新 啟用安全性與更新 セキュリティとアップデートを有効にする 보안 및 업데이트 활성화

- 注: 如果您要连接加密的无线网络,请在提示时输入访问该无线网络所需的密码。
- 么註:如果您要連線至安全的無線網路,請在提示下輸入存取無線網路的密碼
- メモ:セキュリティ保護されたワイヤレスネットワークに接続している場合、プロンプトが表示 されたらワイヤレスネットワークアクセスのパスワードを入力します。
- 주: 보안된 무선 네트워크에 연결하는 경우 프롬프트 메시지가 표시되면 무선 네트워크 액세스 암호를 입력하십시오.

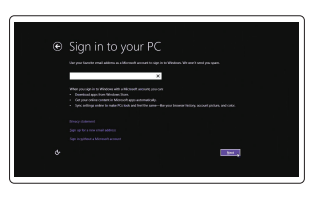

Connect to your network 连接到网络 連接網路 ネットワークに接続する 네트워크에 연결

Regulatory type 管制类型 | 安規類型 認可タイプ | 규정 유형

#### Sign in to your Microsoft account or create a local account

登录您的 Microsoft 帐户或创建本地帐户 登入您的 Microsoft 帳號或建立本機帳號 Microsoft アカウントにサインインする、 またはローカルアカウントを作成する Microsoft 계정에 로그인 또는 로컬 계정 생성

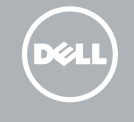

#### Windows 8.1

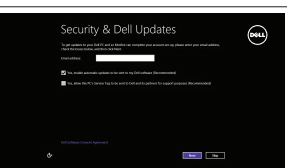

Locate your Dell apps in Windows 8.1

#### $\mathbb Z$  NOTE: If you are connecting to a secured wireless network, enter the password for the wireless network access when prompted.

在 Windows 8.1 中查找 Dell 应用程序 | 在 Windows 8.1 中找到您的 Dell 應用程式 Windows 8.1 で Dell アプリを見つける | Windows 8.1에서 Dell 앱 찾기

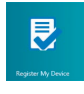

- 注: 如果您要连接加密的无线网络, 请在提示时输入访问该无线网络所需的密码。
- 么註:如果您要連線至安全的無線網路,請在提示下輸入存取無線網路的密碼
- メモ:セキュリティ保護されたワイヤレスネットワークに接続している場合、プロンプトが 表示されたらワイヤレスネットワークアクセスのパスワードを入力します。
- 주: 보안된 무선 네트워크에 연결하는 경우 프롬프트 메시지가 표시되면 무선 네트워크 액세스 암호를 입력하십시오.

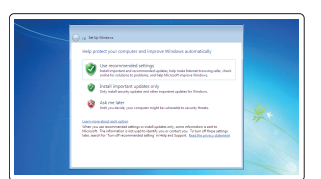

#### Product support and manuals

产品支持和手册 產品支援與手冊 製品サポートとマニュアル 제품 지원 및 설명서

dell.com/support dell.com/support/manuals dell.com/support/linux

Contact Dell 与 Dell 联络 | 與 Dell 公司聯絡 デルへのお問い合わせ | Dell사에 문의합니다

dell.com/contactdell

#### Dell Backup Backup, recover, repair, or restore your computer and Recovery 备份、恢复、修复或还原您的计算机 備份、復原、修復或還原您的電腦 コンピュータをバックアップ、リカバリ、修復、復元する 컴퓨터 백업, 복구, 수리 및 복원

Regulatory and safety 管制和安全 | 管制與安全 認可と安全性 | 규정 및 안전

Regulatory model 管制型号 | 安規型號 認可モデル | 규정 모델

P50F

P50F001

Computer model 计算机型号 | 電腦型號 コンピュータモデル | 컴퓨터 모델

Latitude 15-3560 Latitude 15-3560 系列

dell.com/regulatory\_compliance

#### © 2015 Dell Inc. © 2015 Microsoft Corporation. © 2015 Canonical Ltd.

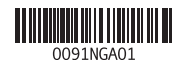

Printed in China. 2015-10

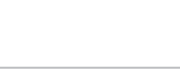

## Set up password for Windows

设置 Windows 密码 設定 Windows 密碼 Windows のパスワードをセットアップする Windows 암호 설정

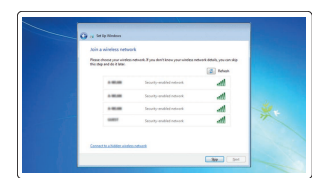

#### Connect to your network 连接到网络 連接網路

ネットワークに接続する 네트워크에 연결

#### Protect your computer 保护您的计算机 保護您的電腦 コンピュータを保護する 컴퓨터 보호

#### Windows 7

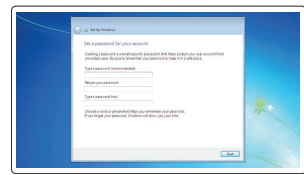

Ubuntu

#### Follow the instructions on the screen to finish setup.

按照屏幕上的说明完成设置。 按照螢幕上的指示完成設定。 画面に表示される指示に従ってセットアップを終了します。 설치를 완료하려면 화면의 지시사항을 따르십시오.

#### SupportAssist Check and update your computer

检查和更新您的计算机 檢查並更新您的電腦 コンピュータを確認してアップデートする 컴퓨터 검사 및 업데이트

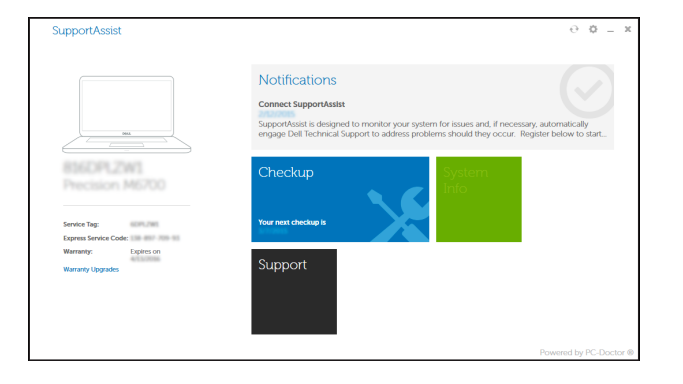

#### Register your computer

注册您的计算机 | 註冊您的電腦 コンピュータを登録する | 컴퓨터 등록

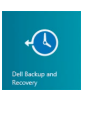

商品名稱:筆記型電腦 型號:Latitude 3560 (P50F) 額定電壓:100 - 240 伏特 額定頻率:50 / 60 赫茲 額定輸入電流: 1.7 安培(65 瓦) / 2.5 安培(90 瓦) 製造年份:參考外箱標示或條碼標籤 製造號碼:參考條外箱條碼標籤 生產國別:參考外箱標示

注意事項:參考使用手冊 產品功能:參考使用手冊 緊急處理方法:參考使用手冊 進口商/委製商:荷蘭商戴爾企業股份有限公司台灣 分公司 進口商/委製商地址:台北市敦化南路二段 218 號 20 樓 進口商/委製商電話:00801-861-011

## Features

功能部件 | 功能 | 外観

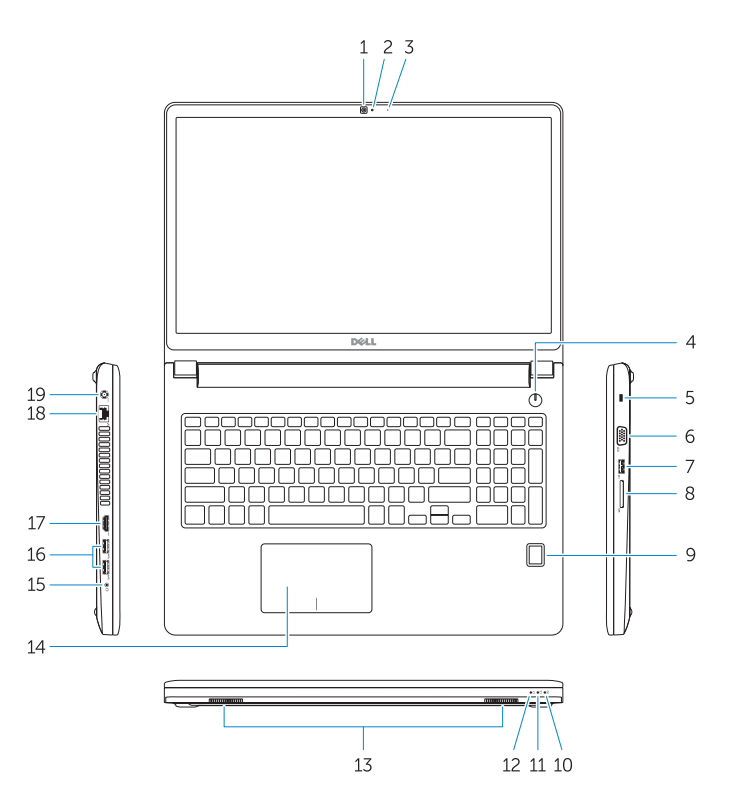

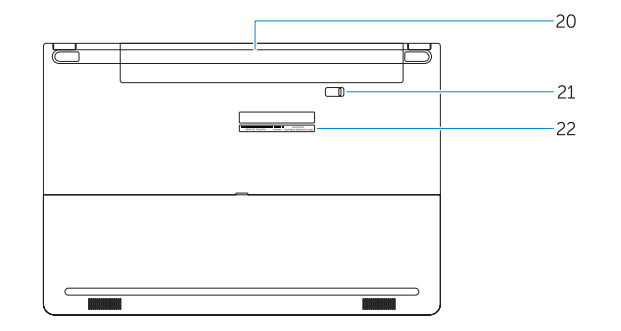

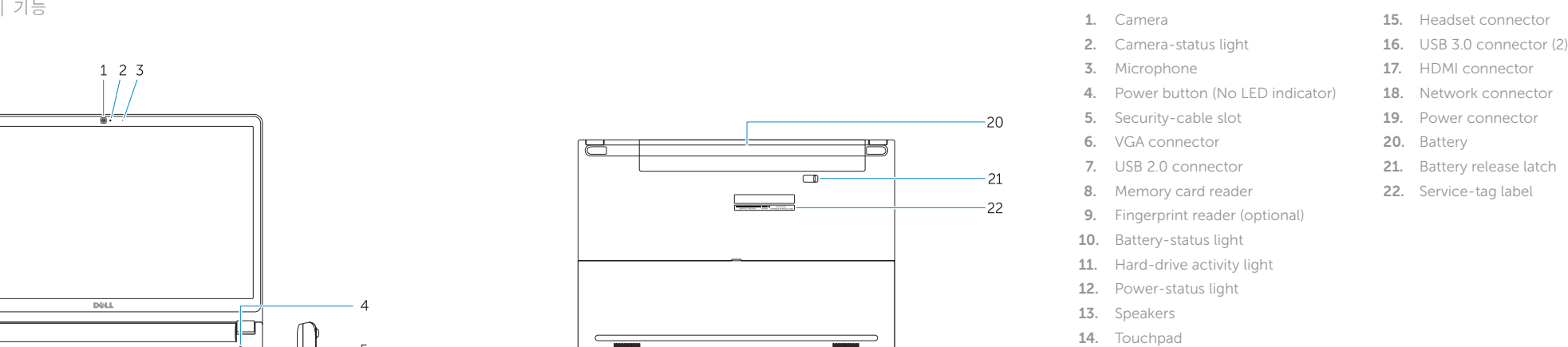

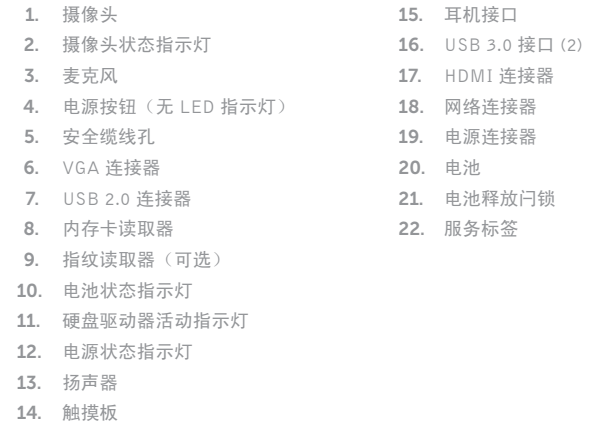

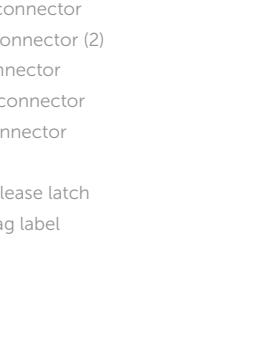

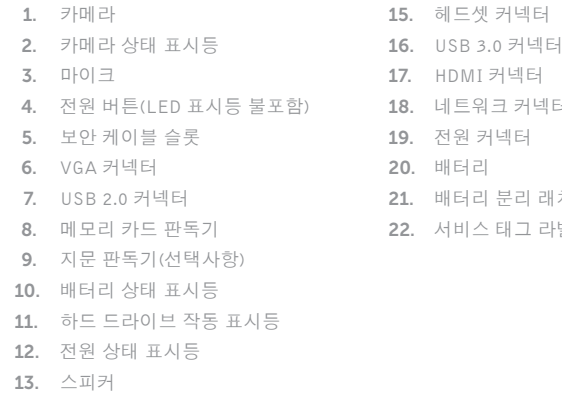

14. 터치패드

16. USB 3.0 커넥터(2 개 ) 17. HDMI 커넥터 18. 네트워크 커넥터 19. 전원 커넥터 20. 배터리 21. 배터리 분리 래치 22. 서비스 태그 라벨

NOTE: For more information, see *Owner's Manual* at dell.com/support/manuals .

注:有关详细信息,请参阅 dell.com/support/manuals 上的用户手册。

註:如需更多資訊,請參閱 dell.com/support/manuals 中的擁有者手冊 。

メモ:詳細は、dell.com/support/manual にあるオーナーズマニュアルを参照してください。

 $\blacktriangle$  주: 자세한 정보는 dell.com/support/manuals의 소유자 설명서를 참조하십시오.

# Learn how to use Windows 8.1

了解如何使用 Windows 8.1 | 瞭解如何使用 Windows 8.1 Windows 8.1 の使い方について | Windows 8.1 사용법

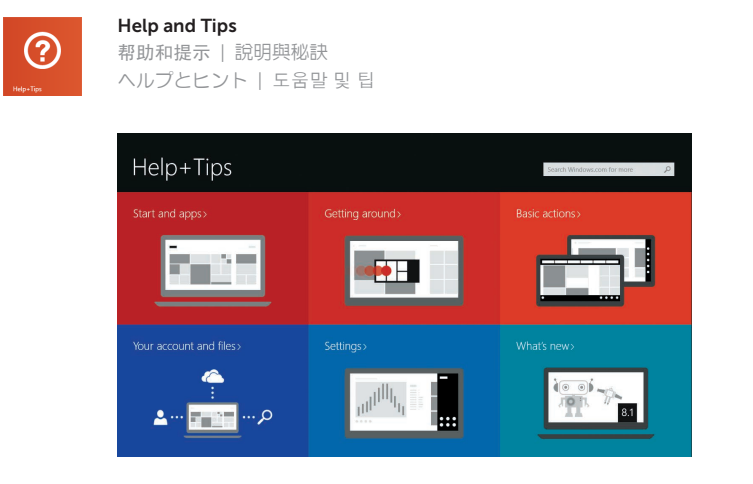

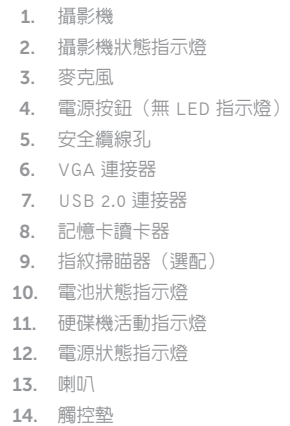

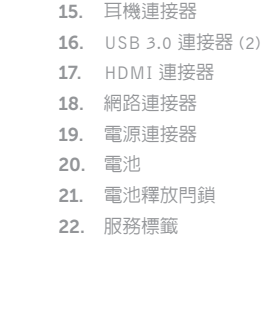

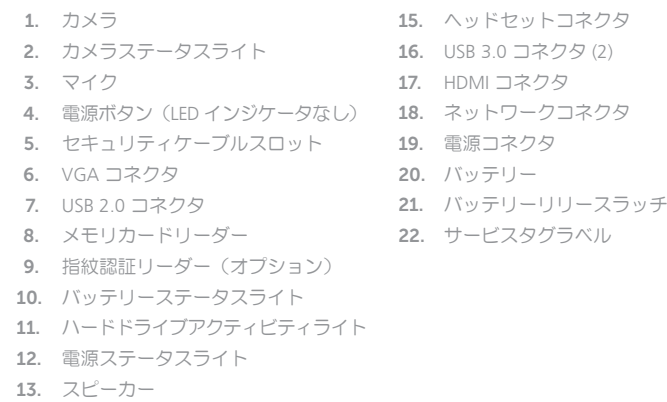

14. タッチパッド